# **Toggling, Pinning, or Hovering the Theme Press Navigator**

Requires **THEME PRESS**

## Toggling, Pinning, or Hovering the Theme Press Navigator

### Prompt

Configure the Navigator to open and display in a way the best suits your desired user experience.

### Outcome

The [Theme Press Navigator](https://www.brikit.com/display/glossary/Navigator) is a customizable, stylish alternative to the [Confluence Sidebar.](https://www.brikit.com/display/glossary/Confluence+Sidebar) The Navigator is defined as a page element of your Theme Press [Page Design](https://www.brikit.com/display/glossary/Layout). It can be set to be opened by default, opened on hover, or hidden, and toggle-able via hotkey. So wherever a Page Design is used, either space-wide or on a particular page, that is where the Navigator will be used and according to the setting you define.

### Steps **Open the Theme Press Designer**

Use the "." (period) hotkey to toggle open the Designer.

#### **Locate the Page Design, click the eyeball icon to view it**

If you are using the space default page design, click the "Space" tab and open "Page Design". If the page is overriding the space default, then click the "Page" tab and click Page Design. Locate the selected page design. Clicking the eyeball icon will open the architect page in the Theme Press Default space.

#### **On the Page Design architect page, open the Theme Press Designer**

#### **Click the "Layout" tab, then expand the "Page Elements" section**

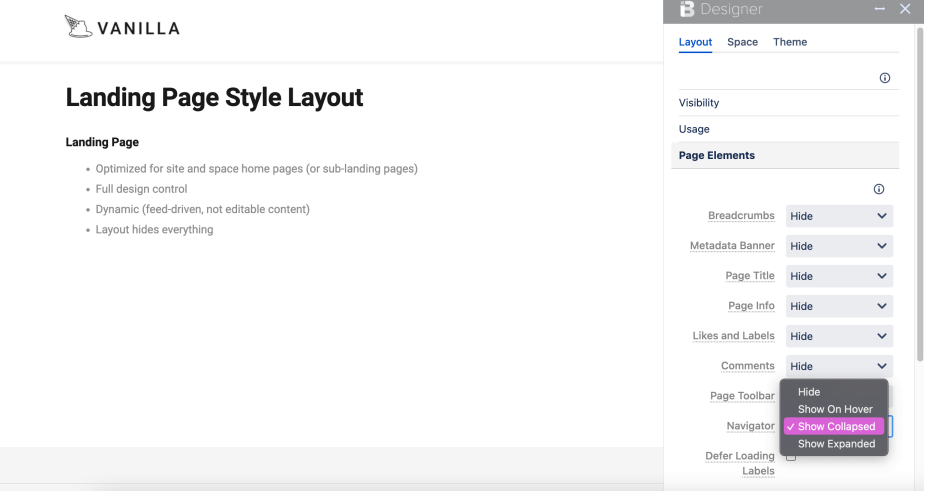

#### **Select your Navigator setting**

Choose between the following settings:

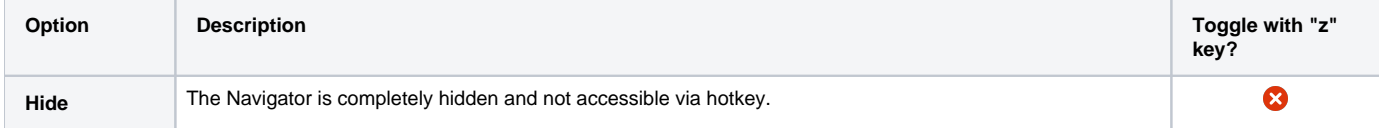

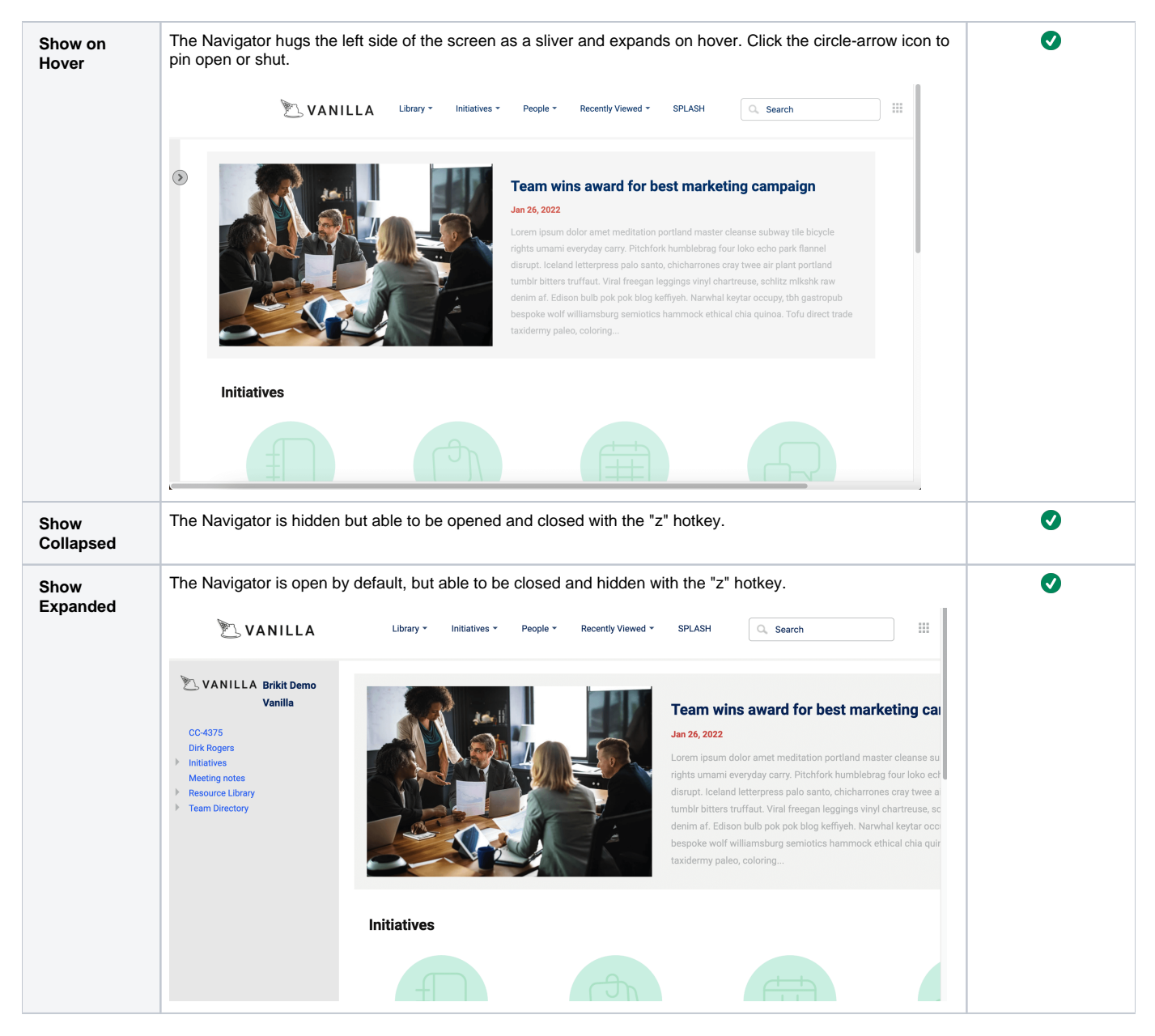

#### **On refresh, your settings are saved for this page design**

Wherever this page design is used, the Navigator setting selection will be available for that page.

### **Note**

Tip

### Warning

## Info Related

- [Navigator](https://www.brikit.com/display/glossary/Navigator)
- [Styling the Navigator](https://www.brikit.com/display/manual/Styling+the+Navigator)
- [Adding the Navigator to a Page Design](https://www.brikit.com/display/manual/Adding+the+Navigator+to+a+Page+Design)